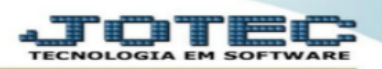

## **ATUALIZAÇÃO DE DUPLICATAS**

## **Menu atualização, atualização de duplicatas, do contas a pagar.**

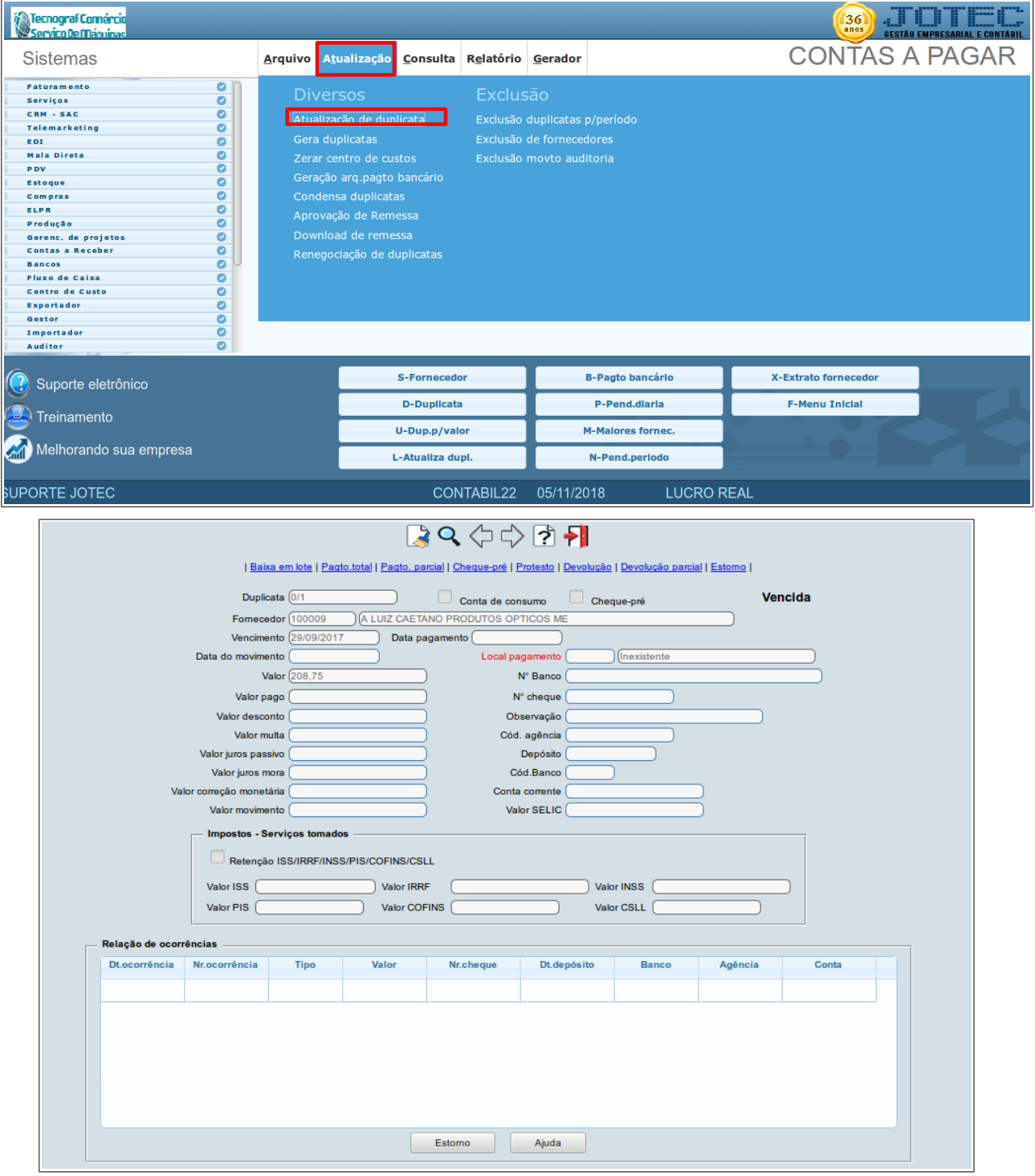

1 --Esta tela é utilizada para baixar as duplicatas que já estão cadastradas no sistema. não é possível cadastrar duplicatas através desta tela. o cadastro deve ser efetuado através do menu arquivo, duplicatas ou efetuando um registro de entrada no elpr. para efetuar uma baixa (pagamento) através desta tela, pesquisar a duplicata que será baixada, informar a data do movimento, o valor do movimento e o local de pagamento (caso não houver). caso tenha informado o valor total a ser pago, clicar no link pagto.total, se informar valor abaixo do total, clicar no link pagto.parcial. o status da duplicata ficará como paga ou paga parcialmente.

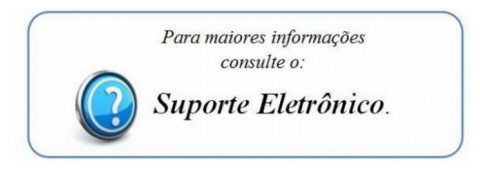